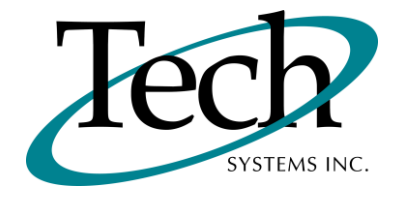

# *iREP* New Release Information

Version 1.00.01 May 2, 2013

Presented by: Tech Systems, Inc.

Follow the *Installation Instructions* to install this version of *IREP*. Perform the *Special Software Instructions* for ALL Release Notes between the version you are running and the version you are installing.

If you have modified  $\boldsymbol{i} R\boldsymbol{E}\boldsymbol{P}$  programs and Tech Systems enhances or fixes the standard program, **your modified (or custom) program must be updated to take advantage of the enhancements and fixes. Please contact our Custom Programming department for a quotation.**

The integraSoft® symbol and verbiage is a registered trademark of Tech Systems, Inc. All usage of the integraSoft® logo or integraSoft® symbol must be authorized in writing by Tech Systems, Inc.

## **Installation & Special Software Instructions**

## **Installation Instructions**

#### **Definition**

The following instructions must be performed in the order given. If you have any questions, please contact your support consultant.

1. Make sure you have a verified backup prior to installing the new iREP update and remove all media (i.e. tapes & diskettes from your system.

2. Ensure the Maximum MF Directory Server Object Count is set to 4096. From the MF Enterprise Server Administration, Select Options under Configure and then select the General Tab.

3. Ensure all operators are out of the iWEB & iPOS software.

4. From the console login as root:

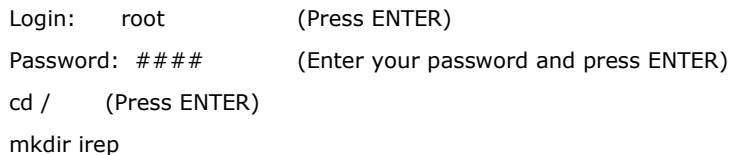

- 5. cd /irep
- 6. Perform the command below depending on the Operating System you are on:

For LINUX Operating System:

tar zxvf irep-1.00.01.tar.gz

For the UNIXWARE Operating System:

gnutar zxvf irep-1.00.01.tar.gz

7. sh install/irepinstall.sh (press ENTER)

**\*\*\* Note:** When you answer "Y" to install/upgrade the system to this release of iREP, the installation will automatically install the software, apply all needed mysql updates, clear the server cache and restart tomcat. Please ensure all users are logged off before proceeding.

8. Install any custom programming. Once custom programming is installed, you will need to restart tomcat.

## **Special Software Instructions**

#### **Requirements**

- 1. For iREP to function properly, the following is required:
	- a. iWEB release 1.17.00 plus iREP Service Pack or higher must be installed and the Microfocus server must be properly configured

OR

integraSoft release 3.04 and the Microfocus server must be properly configured

- b. Tomcat version 5.5
- c. MySQL version 4.0.17
- d. Java 1.5
- e. If you are using an iPad, you must upgrade to iOS 6.1.3 or greater and use the native Safari browser.
- f. If you are using a device running the Android OS, please use Firefox 20.0 browser.
	- Later versions of Firefox have not qualified and should not be used.
- g. Any other browser/OS combinations have not been qualified. We **STRONGLY** recommend against running any other configuration.
- h. Cookies must be enabled for iREP to function
- 2. If you are installing iREP 1.00.01 with iWEB release 1.17.00, you must also install the iREP Service Pack to ensure iREP functions properly. If you are installing iREP with iWEB release 2.00.00, no service pack is required.

#### **Definition**

- 1. After an initial load of iREP, an entry needs to be made to the Tech System's license server to activate the iREP software for the company that will be running the software. An entry will need to be added by an authorized Tech Systems employee to activate the customer account within the licensing database.
- 2. After an initial load of iREP, the installer must add a row to the IREP\_company table in the mffocus database and specify the company number (account number from CRM), the company name and address, license code (must correspond to the license code set up on the Tech System's license server) and activation date. This must be done prior to initial login to the iREP system.
- 3. iREP will utilize the extended description tables from the ICWEB database. You must set up a job in CRON to copy the ICWEB tables from the ICWEB database to the MFFOCUS database. The CRON command would be sh /isweb/prog/icwebcopy.sh and should be scheduled to execute nightly. This will allow iREP to use pictures set up in the iStore product descripts to be used in iREP.
- 4. iREP will utilize clients in the isweb.ini. For every client that will be used for iREP, you must enter the new per-client PARAMETER:
	- TECHLICENSEIP = techsystems.biz

This will allow acess to the Tech Systems, Inc license server. This is required to run the iREP software.

- 5. After the installation is complete, change directories to /isweb/prog, and run the following command:
	- sh loadLookups.sh /gapsys/location/ mysqldatabase

If you pg /isweb/admin/isweb.ini, look at the parameters for GAPSYS and DATABASE for the client that you run. For example, if the GAPSYS parameter is set to /isweb/admin/, and the DATABASE is to mffocus, the command from /isweb/prog would be:

- sh loadLookups.sh /isweb/admin/ mffocus
- 6. After installation is complete, please run the updatePasswords.sh.

# **iREP** Modified Features

#### **iREP**

*Change Warehouse* (TB-120829-12): When a cart does not have any products in it, the Salesrep may change the warehouse to something other than the default warehouse. If the cart contains products, the Salesrep will see a message that the warehouse can only be changed if the cart is empty.

*Buy One/Get One* (TB-120829-06): Functionality now exists to add a product to the cart at multiple prices. When in a cart, by drilling down to the product detail, you can add an identical item/unit of measure with different prices. This will result in multiple separate lines on the order. To utilize this functionality, security must be set to allow manual price override.

*Sales Analysis* (TB-130208-73): Total sales figures for Today, Yesterday, This Week, Month to Date, Year to Date. Includes all orders from iREP, integraSoft and iSTORE that are tied to the Salesrep.

*Automatic Pick Ticket Print* (TB-130327-50): Automatically print a pick ticket when an order is submitted through iREP.

To turn on this feature, the SHARE\_setting table must have a value of 1 where setname is autoPickTicket. The pick ticket is then printed to the operator's OE Direct Pick Ticket 1 printer that is set up in SA-Global Security. If the printer is set to an invalid value (blank, PG, P132, email, bmail, fax, bfx - not case sensitive), no pick ticket is printed. A message displays after the regular messages: "Invalid Pick Ticket printer device: X"

*Cart Notes* (TB-130208-26): Allows a SalesRep to click a user defined button during checkout that will automatically place pre-defined Power Notes on the order. The pre-defined Power Notes are set up in the iREP administrator.

List Filter (TB-130426-55): Allows filtering of lists in iREP by indicating a table, field and a value in the SHARE\_setting table that is then filtered out of lists in the software.

#### **Configuration Notes**

*Automatic Pick Ticket Print* (TB-130327-50): To turn on this feature, the SHARE\_setting table must have a value of 1 where setname is autoPickTicket.

List Filter (TB-130426-55): To turn on this feature, the SHARE setting table needs have an entry specifying a "where" condition used as a filter on the MySQL table. The value of setname defines the scope of the filtering. To apply the same filter for iWEB, the value would be customer.filterIWEB, or just customer.filter for both systems. For example, to filter out of iREP all CUSTOMER records when the ARMASTX-CODE1 is not 01 for all companies, the SHARE\_setting table needs to have an entry that looks like this:

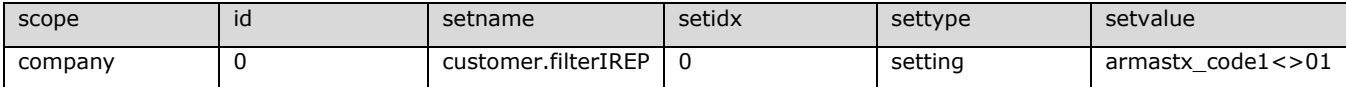